CAMPUS CAFÉ SOFTWARE

# **Email Configuration**

# SMTP Relaying using Exchange or Google Apps

Adrian Bathurst, Adam Rounds 12/27/2019

# Contents

| Campus Café SMTP Relay set up and configuration      | 1  |
|------------------------------------------------------|----|
| Exchange Server Configuration (Basic authentication) | 2  |
| Setting Up Relay Using Google Apps (TLS Only)        | 7  |
| Using DynDNS for SMTP relaying                       | 27 |

# **Campus Café SMTP Relay set up and configuration**

Campus Café web can be configured to use an SMTP relay service to send emails from within the application. To access the configuration for this service, navigate to the Campus Café > Admin > Web App Config screen as shown here:

| earch           | Administration          |                        |                         |
|-----------------|-------------------------|------------------------|-------------------------|
| Users           | All People Finder       | Fac Payroll Adjustment | STParm Maintenance      |
| min             | > Quick All People Laun | Fac Payroll Control    | Permission Maintenance  |
| missions        | Parent Finder           | Login Page Config      | Triggerable Field Maint |
| ident           | Quick Parent Launcher   | Mail Merge Data        | Database Triggers Mai   |
| culty/Staff     | User Sealub             | Saved Templates Main   | Major Maintenance       |
| -               | Admin Servlet           | Custom Control Maint   | Semester Date Mainte    |
| gistrar         | > User PC Options       | Adjustable Text Mainte | Stu. Control            |
| rent            | > Job Management        | Custom Woh Link Main.  | Merge Person/Org        |
| im/Dev          | > Cost Center Perms     | Web App Config         |                         |
| counting        | > Tracking Perms        | App Log Config         |                         |
| dent Financials | >                       |                        |                         |
| Info            | >                       |                        |                         |
|                 |                         |                        |                         |

In the Web App Config screen, type "SMTP" in the search box and you should get the following results:

| Edit Se | lected Select all Select none | Copy Excel PDF Print Column Visibility                                                                |                               |
|---------|-------------------------------|----------------------------------------------------------------------------------------------------|-------------------------------|
| •       | Parameter 🔶                   | Description                                                                                           | Value 🔶                       |
| 0       | SMTP_DEBUG                    | Enable SMTP debug? Y or blank                                                                         | N                             |
| Ο       | SMTP_HOST                     | IP or Domain Name of SMTP Host                                                                        | smtp.[yourexchangeserver].edu |
|         | SMTP_PASSWORD                 | Password of account being authenticated (For example, google apps)                                    | password                      |
| O       | SMTP_PORT                     | Port Number of SMPT Host (Blank sets it to default)                                                   | user@yourschool.edu           |
| Ο       | SMTP_SSL                      | Enable SSL SMTP encryption? Y or blank                                                                |                               |
| Ο       | SMTP_SSL_TRUST                | Optional: specify SSL trusted domain - i.e. mycollege.gmail.com                                       |                               |
|         | SMTP_TLS                      | Enable TLS SMTP encryption? Y or blank                                                                | N                             |
| 0       | SMTP_USER                     | User name of account being authenticated. (For example, google apps). Blank turns authentication off. | user@yourschool.edu           |

#### Web App Config Listing Page

Showing 1 to 8 of 8 entries (filtered from 124 total entries)

- SMTP\_DEBUG Only use during setup and testing if you need to debug issues with setting up your relay service
- SMTP\_HOST The IP address or DNS name of your server
- SMTP\_PASSWORD: the password for the user account that can be used to relay for TLS authenticated emails
- SMTP\_PORT The port number your server is accepting email relays on (most servers default to port 25 (Google Requires 587 for TLS) but this must be configured in Campus Café)
- SMTP\_SSL Not used in Exchange configuration. Only used for gmail relay setup
- SMTP\_SSL\_TRUST Not used in Exchange configuration. Only used for gmail relay setup
- SMTP\_TLS Not used in Exchange configuration. Only used for gmail relay setup
- SMTP\_USER The username of the account allowed to relay SMTP messages using TLS

\*Note that if you have the username and password configured on this screen, Campus Café web will automatically use the TLS method. If it is blank, then it will automatically use the Basic Authentication method which uses your Exchange server's Anonymous account.

## **Exchange Server Configuration (Basic authentication)**

Campus Café has two different ways of relaying using the SMTP service:

- Basic Authentication This means that the Campus Café web server will attempt to relay using the anonymous account (for windows Exchange servers only, Google Apps does not support anonymous (Baisc Auth) relaying).
- 2. TLS (Transport Layer Security) Authentication This requires the username and password for an authorized relaying account be configured in the web app config screen in Campus Café. This has currently only been tested against a google app account. Exchange has specific configuration instructions that are outside the bounds of this documentation. Scan does not provide consulting on Exchange server configuration to work with Campus Café at this time. In

theory, TLS relay using Exchange should work with Campus Café using an authenticated username and password from a valid account.

To configure your exchange server for Basic (or TLS if using Google apps) authentication, at a minimum, you have to have a working SMTP relay service configured to accept relay connections from your Campus Café web server. Usually this is done by specifying the Campus Café web server IP address in the allowed relay list on your Exchange server or Google Apps account.

| 🔀 Exchange Management Console                                                    |                                          |                                   |                                     |                            |
|----------------------------------------------------------------------------------|------------------------------------------|-----------------------------------|-------------------------------------|----------------------------|
| File Action View Help                                                            |                                          |                                   |                                     |                            |
| 🗢 🔿 🙋 📊                                                                          |                                          |                                   |                                     |                            |
| Microsoft Exchange                                                               | Hub Transport Create Filter Name SERVER1 | Role<br>Hub Transport, Client Acc | Version<br>Version 8.3 (Build 83.6) | External Po<br>postmasteri |
| 용 Distribution Group<br>(국 Mail Contact<br>எ한 Disconnected Mailbox<br>(국 Toolbox |                                          |                                   |                                     |                            |
|                                                                                  | SERVER1                                  |                                   |                                     |                            |
|                                                                                  | Receive Connectors Anti-sp               | am                                |                                     |                            |
|                                                                                  | Name A                                   |                                   | Status                              |                            |
|                                                                                  | Client SERVER1                           |                                   | Enabled                             |                            |
|                                                                                  | Default SERVER1                          |                                   | Enabled                             |                            |
|                                                                                  | Windows SBS Fax Sharep                   | oint Receive SERVER1              | Enabled                             |                            |

Open your Exchange Management Console and select "Hub Transport":

On the bottom right of the screen, in this example, we will be examining the "Default SERVER1" under the "Receive Connectors" tab. SERVER1 is just an example server name; your network would have the actual server name of the exchange server you wish to configure.

Right Click on the server you wish to connect and select properties. You should get a dialog box that looks like this:

| Default SERVER1 Properties                                                                              |
|----------------------------------------------------------------------------------------------------|
| General Network Authentication Permission Groups                                                        |
| Default SERVER1                                                                                         |
| Connector status: Enabled                                                                               |
| Modified: Thursday, December 13, 2012 10:12:03 AM                                                       |
| Protocol logging level: None  Specify the FQDN this connector will provide in response to HELO or EHLO: |
| SERVER1.scansoftware.local                                                                              |
| (Example:mail.contoso.com)                                                                              |
| Maximum message size (KB): 10240                                                                        |
| OK Cancel Apply Help                                                                                    |

Select the Network Tab:

| Default SERVER1 Properties                                                                          | × |
|----------------------------------------------------------------------------------------------------|---|
| General Network Authentication Permission Groups                                                    |   |
| Use these local IP addresses to receive mail:                                                       |   |
| Local IP address(es) Port                                                                           |   |
| (All available IPv6 addresses) 25                                                                   |   |
| (All available IPv4 addresses) 25<br>Receive mail from remote servers that have these IP addresses: |   |
| Add 👻 🖉 Edit 🗙                                                                                      |   |
| Remote IP address(es)                                                                               |   |
| 0.0.0.0-255.255.255                                                                                 |   |
| 192.168.1.204                                                                                       |   |
| 192.168.1.62                                                                                        |   |
| 192.168.2.1                                                                                         |   |
| 206.188.193.56                                                                                      |   |
|                                                                                                    |   |
|                                                                                                    |   |
| OK Cancel Apply Help                                                                                |   |

In this example, the lower half of the screen displays a list of remote servers that can send incoming mail to this exchange server. The top half tells you which IP addresses available on the exchange server that should listen for incoming mail connections and on which port. Both the top and bottom half of this dialog configuration will be unique to each institution.

Under the Authentication Tab:

| Default SERVER1 Properties                                                                                                    | × |
|----------------------------------------------------------------------------------------------------|---|
| General Network Authentication Permission Groups                                                                                                    | 1 |
| Specify which security mechanisms are available for incoming connections<br>▼ Transport Layer Security (TLS)<br>■ Enable Domain Security (Mutual Auth TLS) |   |
| <ul> <li>Basic Authentication</li> <li>Offer Basic authentication only after starting TLS</li> </ul>                                                       |   |
| <ul> <li>Exchange Server authentication</li> <li>Integrated Windows authentication</li> <li>Externally Secured (for example, with IPsec).</li> </ul>       |   |
| OK Cancel Apply Help                                                                                                    |   |

You will notice several authentication types. At this time, Basic Authentication is the only supported method using exchange so ensure this is checked.

# Setting Up Relay Using Google Apps (TLS Only)

#### Sign up to Google Apps:

https://www.google.com/enterprise/apps/education/#utm\_medium=et&utm\_source=catch\_all

### Click on "Get Apps Today" which leads to

https://www.google.com/a/signup/?enterprise\_product=GOOGLE.EDU?hl=en&source=gafe-homepagecanvas-en#0

| Sign up for Google 🖉 × MInbox (3) - scantest0. × | The R R Land Manual Res of The                                                                                                    |                                                                                                    |                |              |
|--------------------------------------------------|----------------------------------------------------------------------------------------------------|----------------------------------------------------------------------------------------------------|----------------|--------------|
| ← → C                                            | EDU?hl=en&source=gafe-homepage-canvas-en#0                                                                                                    |                                                                                                    |                | <b>९</b> ☆ ≡ |
|                                                  | EDU?hl=en&source=gafe-homepage-canvas-en#0<br>Mail, Calendar, Drive, Docs,<br>and so much more<br>Google Apps is a cloud-based productivity<br>suite for your business that helps you get<br>work done from anywhere on any device. | About you<br>Name<br>Scan<br>Current email address you us<br>scantest01@gmail.com<br>About your business<br>Business or organization nam<br>Scan Test |                |              |
|                                                  |                                                                                                    | Number of employees 100-199 employees Country/Region United States Phone                                                                              | ¢<br>¢<br>Next |              |
|                                                  |                                                                                                    |                                                                                                    |                | -            |

Select if you would like to buy a domain, use a domain you own, or use the free domain provided. For the sake of testing, we will use the free domain provided.

| Sign up for Google / ×         M Gmail: Email from G ×           ←         C         B https://www.google.com/a/signup/?enterprise_production | t=GOOGLE.EDU?hl=en&source=gafe-homepage-canvas-en#1                                                                                                    |                    |                                                                                                    | □ <mark></mark> ו |
|----------------------------------------------------------------------------------------------------|----------------------------------------------------------------------------------------------------|--------------------|----------------------------------------------------------------------------------------------------|-------------------|
| Google Apps for Busines                                                                                                    | 55                                                                                                    |                    |                                                                                                    | *                 |
| (Î)                                                                                                    | 0                                                                                                    |                    | (3)                                                                                                    |                   |
|                                                                                                    | Use your own domain<br>Use Google Apps with your online business<br>identity: you@yourcompany.com.<br>Start with Drive and Docs right away and set<br>up Mail when you're ready.<br>Or, use a complimentary<br>mygbiz.com domain<br>Try out Google Apps with a domain that we<br>give you: you@yourcompany.mygbiz.com.<br>Keep this domain as long as you like, or<br>change to your own domain later. | needed. Learn More | r mygbiz.com address<br>ge it whenever. No setup<br>ww.<br>ar. Includes automatic email<br>ygbiz.com address<br>.mygbiz.com | E                 |
|                                                                                                    |                                                                                                    |                    |                                                                                                    | -                 |

Create your google apps account:

| Your new Google Apps account                                                                                                    |                                                                                                    |  |
|----------------------------------------------------------------------------------------------------|----------------------------------------------------------------------------------------------------|--|
| <br>This is how you will sign in to Google Apps to<br>see your mail, calendar, and documents. You<br>can add your colleagues later. | Create your Google apps account<br>Choose your username<br>creator @scantest.mygbiz.com                                                                    |  |
|                                                                                                    | Create password                                                                                                    |  |
|                                                                                                    |                                                                                                    |  |
|                                                                                                    | Re-enter password                                                                                                    |  |
|                                                                                                    |                                                                                                    |  |
|                                                                                                    | Prove you're not a robot                                                                                                    |  |
|                                                                                                    | WOIDGSY SUL                                                                                                    |  |
|                                                                                                    | Type the two words:                                                                                                    |  |
|                                                                                                    | wsingsy sur C 🔹 🕄                                                                                                    |  |
|                                                                                                    | I would like to receive emails regarding<br>updates, announcements, special offers, and<br>market research. ✓ I have read and agree to the Google Apps for |  |

I have created a person who is the new administrator with the user name of creator.

#### Now sign in:

| 🖉 🛛 🛛 🖉 | Apps × MGmail: Email from Ga      |                                                                                                    | - |
|---------|-----------------------------------|----------------------------------------------------------------------------------------------------|---|
| ← ⇒ C   | https://www.google.com/a/scantest | mygbiz.com/ServiceLogin?service=CPanel&passive=1209600&cpbps=1&continue=https://www.google.com/a/cpanel/scantest.mygbiz.com/ProductSignup?rc%3DUS%26bf_domain_name%3 🔍 🧙                                                                  | ≡ |
|         |                                   |                                                                                                    |   |
| (       | Scan Test                         |                                                                                                    |   |
|         | Scan Test                         |                                                                                                    |   |
| _       | -                                 | _                                                                                                    |   |
|         | Sign in to manage                 | Powerful communication and collaboration tools for your organization                                                                                                    |   |
|         | Scan Test                         | Google products and services provide you with the right tools to get your work done more quickly and easily.                                                                                                    |   |
|         | Username: creator                 | Collaborate more effectively online with your colleagues                                                                                                    |   |
|         | @scantest.mygbiz.com              | Access your data from anywhere, even from mobile devices                                                                                                    |   |
|         | Password: ••••••                  | If you are an administrator, sign in here for the control panel                                                                                                    |   |
|         | Stay signed in                    |                                                                                                    |   |
|         | Sign in                           | Download Chrome to get a faster & enhanced Google Apps experience<br>Chrome is a secure and stable browser that offers the fastest and most feature-rich Google Apps experience, including offline support for Gmail, Docs<br>& Calendar. |   |
|         | Can't access your account?        | Deploy Chrome company-wide via the MSI or download Chrome for your personal use.                                                                                                    |   |
|         |                                   |                                                                                                    |   |
|         |                                   |                                                                                                    |   |
|         |                                   |                                                                                                    |   |

Powered by Google

#### You are now in!

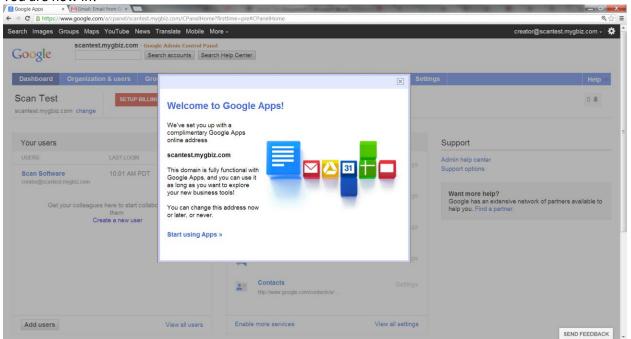

#### Campus Cafe Setup:

Setup on the Campus Café side is identical to using Exchange. However TLS is required for Google Apps so you must have a username and password configured here:

SMTP\_HOST: smtp.gmail.com SMTP\_PASSWORD: the password you just added for the google apps SMTP\_PORT: 465 SMTP\_USER: the email address of the account you just created. In this example it should be creator@scantest.mygbiz.com. (If you were setting it up only through gmail and not google apps, everything else would be the same except the username would not include the suffix, in other words it would only be creator).

#### To apply these changes you must restart Tomcat.

Here is an example email sent through our email client from <u>adam@scansoftware.com</u> to scanclient@scansoftware.com:

| 📀 Com    | pose Email - Google Chrome                          |
|----------|-----------------------------------------------------|
| 🗋 localh | nost:8080/cafeweb/email?reset=true&group=sessionBCC |
| To:      | scanclient@scansoftware.com                         |
|          |                                                     |
|          |                                                     |
| CC:      | (use commas to separate addresses)                  |
|          |                                                     |
|          |                                                     |
| BCC:     |                                                     |
|          | addresses)                                          |
| From:    | adam@scansoftware.com                               |
|          | test email                                          |
| test ema | ents: [ Att null iles ]                             |
| test eme | 311                                                 |
|          |                                                     |
|          |                                                     |
|          |                                                     |
|          |                                                     |
|          |                                                     |
|          |                                                     |
| Send     |                                                     |
|          |                                                     |
|          |                                                     |
|          |                                                     |
|          |                                                     |

And here is it when it was received by scanclient@scansoftware.com:

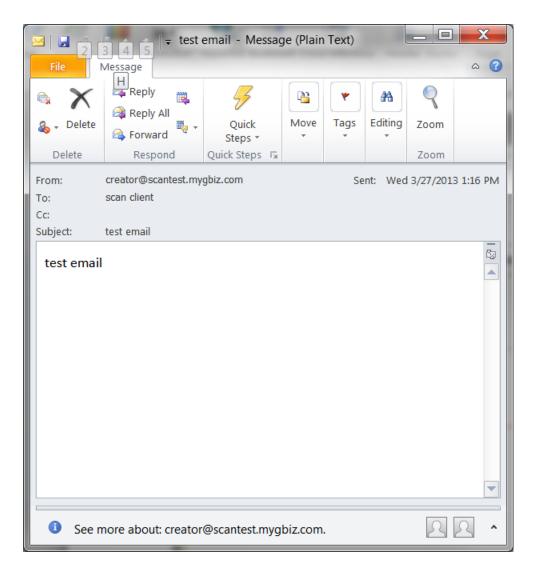

As you can see, the Sender address was overwritten to the google apps email we setup. This is because the email is being relayed from the google account we created, and in the process is being resent by the gmail address.

# To retain original sender

|                                                                                         | Calendar Sites Groups Contacts More                                                                                                    | *                                                                                                    |                                                                                                    | c                                                                                                    | reator@scantest.mygbiz.com -                                                                                    |
|-----------------------------------------------------------------------------------------|----------------------------------------------------------------------------------------------------|----------------------------------------------------------------------------------------------------|----------------------------------------------------------------------------------------------------|----------------------------------------------------------------------------------------------------|----------------------------------------------------------------------------------------------------|
| scantes                                                                                 | st.mygbiz.com - Google Admin Control Pane<br>Search accounts Search                                                                                                    |                                                                                                    |                                                                                                    |                                                                                                    |                                                                                                    |
|                                                                                         | ion & users Groups Domain set                                                                                                    | ttings Reports Advanced tools S                                                                                                    | etup Support Setti                                                                                                    | ngs                                                                                                    | Help                                                                                                    |
| an Test                                                                                 | SETUP BILLING 30 days left before                                                                                                    | Google Apps for Business expires.                                                                                                    |                                                                                                    |                                                                                                    | 0 🐥                                                                                                    |
| ntest.mygbiz.com change                                                                 |                                                                                                    |                                                                                                    |                                                                                                    |                                                                                                    |                                                                                                    |
| our users                                                                               |                                                                                                    | Your Google apps                                                                                                    |                                                                                                    | Support                                                                                                    |                                                                                                    |
| SERS                                                                                    | LAST LOGIN                                                                                                    | Gmail                                                                                                    | Collinso                                                                                                    | Admin help center                                                                                                    |                                                                                                    |
| can Software<br>eator@scantest.mygbiz.com                                               | 10:01 AM PDT Reset<br>Password                                                                                                    | M Gmail<br>http://mail.google.com/a/scantest                                                                                                    | Settings                                                                                                    | Support options                                                                                                    |                                                                                                    |
| Get your colleague                                                                      | es here to start collaborating with them                                                                                                    | Google Calendar<br>http://www.google.com/calendar/ho                                                                                                    | Settings                                                                                                    | Want more help?<br>Google has an extensive<br>help you. Find a partner.                                                                       | network of partners available to                                                                                |
| с                                                                                       | reate a new user                                                                                                    | Drive and Docs<br>http://docs.google.com/a/scantest                                                                                                    | Settings                                                                                                    |                                                                                                    |                                                                                                    |
|                                                                                         |                                                                                                    | Google Talk                                                                                                    | Settings                                                                                                    |                                                                                                    |                                                                                                    |
|                                                                                         |                                                                                                    | Contacts http://www.google.com/contacts/a/                                                                                                    | Settings                                                                                                    |                                                                                                    |                                                                                                    |
| Add users                                                                               | View all users                                                                                                    | Enable more services                                                                                                    | View all settings                                                                                                    |                                                                                                    | SEND FEEDBA                                                                                                    |
| nto the crea                                                                            | itor's gmail account                                                                                                    | by clicking on "Mail" in                                                                                                    | n the black he                                                                                                    | ader bar                                                                                                    |                                                                                                    |
| le Apps × Minbox (4)                                                                    | - creator©: × ♥ Gmail: Email from G: × ♥ ⊮ Peop<br>m/mail/?shva=1#inbox                                                                                                    | ele Finder × 🗷 localhost:8080/cafev ×                                                                                                    |                                                                                                    |                                                                                                    |                                                                                                    |
| earch Images Mail                                                                       | Drive Calendar Sites Groups                                                                                                    | Contacts Maps More -                                                                                                    |                                                                                                    |                                                                                                    |                                                                                                    |
| Google                                                                                  |                                                                                                    | *                                                                                                    | ۹                                                                                                    |                                                                                                    | creator@scantest.mygbiz.co                                                                                      |
| Googie                                                                                  |                                                                                                    |                                                                                                    |                                                                                                    | 1–4                                                                                                    | of4 < > 🗘 ~                                                                                                    |
| U U                                                                                     | □ ~ C More ~                                                                                                    |                                                                                                    |                                                                                                    |                                                                                                    |                                                                                                    |
| U U                                                                                     | C More ~                                                                                                    | Welcome to Google Apps for Business -                                                                                                    | it's easy to get Google Apps up                                                                                                    |                                                                                                    | Display density:                                                                                                |
| Mail ←<br>compose                                                                       |                                                                                                    | Welcome to Google Apps for Business -<br>Get Gmail on your mobile phone - Access                                                                                     |                                                                                                    | and running. Sign in » Customer                                                                                                    |                                                                                                    |
| Vail ~<br>COMPOSE<br>nbox (4)<br>starred                                                | 🗌 📩 📄 The Google Apps Team                                                                                                    |                                                                                                    | s Gmail on your mobile phone T                                                                                                    | and running. Sign in » Customer                                                                                                    | Display density:<br>✓ Comfortable                                                                               |
| Mail ~<br>COMPOSE<br>hbox (4)<br>starred<br>mportant                                    | ☆     The Google Apps Team       ☆     Gmail Team                                                                                                    | Get Gmail on your mobile phone - Acces                                                                                                    | is Gmail on your mobile phone T<br>is - To spice up your inbox with                                                                                  | and running. Sign in » Customer<br>The days of needing your compute<br>colors and themes, check out the                                       | Display density:<br><ul> <li>Comfortable</li> <li>Cozy</li> <li>Compact</li> <li>Settings</li> </ul>            |
| Mail ~<br>COMPOSE<br>nbox (4)<br>Starred<br>mportant<br>Sent Mail                       | Image: Second second second | Get Gmail on your mobile phone - Acces<br>Customize Gmail with colors and theme<br>Get started with Gmail - 4 things you need<br>@2013 Google - <u>Terms of Serv</u> | s Gmail on your mobile phone T<br>s - To spice up your inbox with<br>d to know Gmail is a little bit diffe<br>ice - Privacy Policy - Program Policie | and running. Sign in » Customer<br>The days of needing your compute<br>colors and themes, check out the<br>erent. Learn these 4 basics and yo | Display density:<br>Comfortable<br>Cozy<br>Compact                                                              |
| Mail -<br>COMPOSE<br>hbox (4)<br>ttarred<br>inportant<br>ternt Mail<br>brafts<br>hore - | ☆     The Google Apps Team       ☆     Gmail Team       ☆     Gmail Team       ☆     Gmail Team       ☆     Gmail Team                                                                                                    | Get Gmail on your mobile phone - Acces<br>Customize Gmail with colors and theme<br>Get started with Gmail - 4 things you need<br>@2013 Google - <u>Terms of Serv</u> | is Gmail on your mobile phone T<br>is - To spice up your inbox with<br>d to know Gmail is a little bit diffe                                         | and running. Sign in » Customer<br>The days of needing your compute<br>colors and themes, check out the<br>erent. Learn these 4 basics and yo | Display density:<br>Comfortable<br>Cozy<br>Compact<br>Settings<br>Manage this domain<br>Themes<br>Send feedback |
| Mail -                                                                                  | Image: Second second second | Get Gmail on your mobile phone - Acces<br>Customize Gmail with colors and theme<br>Get started with Gmail - 4 things you need<br>@2013 Google - <u>Terms of Serv</u> | s Gmail on your mobile phone T<br>s - To spice up your inbox with<br>d to know Gmail is a little bit diffe<br>ice - Privacy Policy - Program Policie | and running. Sign in » Customer<br>The days of needing your compute<br>colors and themes, check out the<br>erent. Learn these 4 basics and yo | Display density:<br>Comfortable<br>Cozy<br>Compact<br>Settings<br>Manage this domain<br>Themes                  |

Click on the gear in the upper right and select Settings.

.

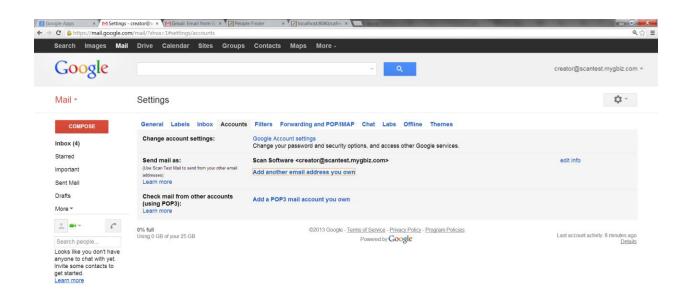

.

Then click on Accounts and Add another email address you own. This will popup this:

| 📀 Scan Test Mail - Add another email address you own - Google Chrome 💶 💷                                          |                                                   |  |  |  |  |
|----------------------------------------------------------------------------------------------------|---------------------------------------------------|--|--|--|--|
| 🖀 https://mail.google.com/mail/?ui=2&ik=92562553ef&view=cf&at=AF6bupOvtJmB9yWtuFefr 🔍                             |                                                   |  |  |  |  |
| Add another email address you own                                                                                 |                                                   |  |  |  |  |
| Enter information about your other email address.<br>(your name and email address will be shown on mail you send) |                                                   |  |  |  |  |
|                                                                                                    | Scan Software                                     |  |  |  |  |
| Email address:                                                                                                    |                                                   |  |  |  |  |
| V                                                                                                    | Treat as an alias. <u>Learn more</u>              |  |  |  |  |
|                                                                                                    | Specify a different "reply-to" address (optional) |  |  |  |  |
|                                                                                                    | Cancel Next Step »                                |  |  |  |  |
|                                                                                                    |                                                   |  |  |  |  |
|                                                                                                    |                                                   |  |  |  |  |
|                                                                                                    |                                                   |  |  |  |  |
|                                                                                                    |                                                   |  |  |  |  |
|                                                                                                    |                                                   |  |  |  |  |
|                                                                                                    |                                                   |  |  |  |  |
|                                                                                                    |                                                   |  |  |  |  |

Since I'm trying to send an email from <a href="mailto:adam@scansoftware.com">adam@scansoftware.com</a>, which is the email address of a faculty member at my test institution, I need to tell google apps that this email address is part of my institution. I will need to do this for every person/email address I want to be able to send emails from within cafeweb.

Filled out:

| 🧿 Scan Test Mail - Add anoth                                                                                      | ner email address you own - Google Chrome 💶 💻 其   |  |  |  |  |
|----------------------------------------------------------------------------------------------------|---------------------------------------------------|--|--|--|--|
| https://mail.google.com/mail/?ui=2&ik=92562553ef&view=cf&at=AF6bupOvtJmB9yWtuFef&                                 |                                                   |  |  |  |  |
| Add another email address you own                                                                                 |                                                   |  |  |  |  |
| Enter information about your other email address.<br>(your name and email address will be shown on mail you send) |                                                   |  |  |  |  |
| Name:                                                                                                    | Faculty Adam                                      |  |  |  |  |
| Email address:                                                                                                    | adam@scansoftware.com                             |  |  |  |  |
|                                                                                                    | Treat as an alias. <u>Learn more</u>              |  |  |  |  |
|                                                                                                    | Specify a different "reply-to" address (optional) |  |  |  |  |
|                                                                                                    | Cancel Next Step »                                |  |  |  |  |
|                                                                                                    |                                                   |  |  |  |  |
|                                                                                                    |                                                   |  |  |  |  |
|                                                                                                    |                                                   |  |  |  |  |
|                                                                                                    |                                                   |  |  |  |  |
|                                                                                                    |                                                   |  |  |  |  |
|                                                                                                    |                                                   |  |  |  |  |

Hit next, then it will ask for verification:

| 🔒 https://mail.google.com/mail/?ui=2&ik=92562553ef&view=cf&at=AF6bupOvtJmB9yWtuFef; 🔍                                                                                                    |
|----------------------------------------------------------------------------------------------------|
|                                                                                                    |
| Add another email address you own                                                                                                    |
| Verify your email address                                                                                                    |
| Before you can send mail as adam@scansoftware.com, we need to<br>verify that you own this email address. To perform the verification click<br>"Send Verification". We will then send an email to<br>adam@scansoftware.com with instructions on how to verify your<br>address.<br>Cancel « Back Send Verification |

Once you hit "Send Verification" an email will sent to the faculty member at <u>adam@scansoftware.com</u> from no-reply at scantest.mygbiz.com (my google app):

| 🖂 🖥 🛱 🛱 é                                                                                                    |                                                                                                    | Scan Test Confi                                                                                                    | rmation - Send Mail as adam@scanso | oftware.com - Message (Plain    | Text)                     |                                                           |
|----------------------------------------------------------------------------------------------------|----------------------------------------------------------------------------------------------------|----------------------------------------------------------------------------------------------------|------------------------------------|---------------------------------|---------------------------|-----------------------------------------------------------|
| File Messa                                                                                                    | ge                                                                                                    |                                                                                                    |                                    |                                 |                           | ۵ 3                                                       |
| G Ignore X<br>S Junk → Delete                                                                                                    | Reply Reply Forward 🍇 More -                                                                                                    | Image: Image: Image | Actions *     Actions *            | Categorize Follow Translate     | A Find<br>Related  Zoom   |                                                           |
| Delete                                                                                                    | All *<br>Respond                                                                                                    | Quick Steps                                                                                                    | G Move                             |                                 | & Select *<br>diting Zoom |                                                           |
| Extra line break                                                                                                    | s in this message were removed.                                                                                                    |                                                                                                    |                                    |                                 |                           |                                                           |
|                                                                                                    | Test Team <mail-noreply@scantest.mygb< td=""><th>iz.com&gt;</th><td></td><th></th><th></th><td>Sent: Wed 3/27/2013 1:29 PM</td></mail-noreply@scantest.mygb<>                                                                                                    | iz.com>                                                                                                    |                                    |                                 |                           | Sent: Wed 3/27/2013 1:29 PM                               |
| To: Adam<br>Cc:                                                                                                    | n Rounds                                                                                                    |                                                                                                    |                                    |                                 |                           |                                                           |
| Subject: Scan                                                                                                    | Test Confirmation - Send Mail as adam@                                                                                                    | iscansoftware.com                                                                                                    |                                    |                                 |                           | -                                                         |
| You have requi                                                                                                    |                                                                                                    | re.com to your Scan Test account.                                                                                                    |                                    |                                 |                           |                                                           |
| Before you car<br>request:                                                                                                    | n send mail from <u>adam@scansoft</u>                                                                                                    | tware.com using your Scan Test accou                                                                                                    | Int (creator@scantest.mygbiz.com   | n), please click the link below | w to confirm your         |                                                           |
| https://mail.go                                                                                                    | oogle.com/mail/f-904becda90-ac                                                                                                    | dam%40scansoftware.com-U08fzSkk0                                                                                                    | 7UWpDRIV-3eBJ9RUQ0                 |                                 |                           |                                                           |
|                                                                                                    | ounts' tab, and locate the email a                                                                                                    | please copy and paste it into a new b<br>ddress you'd like to add in the 'Send m                                                                                                    |                                    |                                 |                           | est account, and click 'Settings' at the top of any page. |
| Thanks for usir                                                                                                    | ng Scan Test!                                                                                                    |                                                                                                    |                                    |                                 |                           |                                                           |
| Sincerely,                                                                                                    |                                                                                                    |                                                                                                    |                                    |                                 |                           |                                                           |
| The Scan Test                                                                                                    | Team                                                                                                    |                                                                                                    |                                    |                                 |                           |                                                           |
|                                                                                                    |                                                                                                    | ant to add this email address to your S                                                                                                    |                                    |                                 |                           |                                                           |
|                                                                                                    | creator@scantest.mygbiz.com cannot send messages using your email address unless you confirm the request by clicking the link above. If you accidentally clicked the link, but you do not want to allow creator@scantest.mygbiz.com to send messages using your address, click this link to cancel this verification: |                                                                                                    |                                    |                                 |                           |                                                           |
| https://mail.go                                                                                                    | https://mail.google.com/mail/g-904becda90-adam%40scansoftware.com-U08fz5kkG7UWpDRIV-3eBJ9RUQ0                                                                                                    |                                                                                                    |                                    |                                 |                           |                                                           |
|                                                                                                    | To learn more about why you might have received this message, please<br>visit: http://support.google.com/mail/bin/answer.pv?answer=184973.                                                                                                    |                                                                                                    |                                    |                                 |                           |                                                           |
| Please do not i                                                                                                    | respond to this message. If you'd                                                                                                    | like to contact the Scan Test Team, p                                                                                                    | ease log in to your account and c  | ick 'Help' at the top of any    | page. Then, click 'Co     | ontact Us' along the bottom of the Help Center.           |
|                                                                                                    |                                                                                                    |                                                                                                    |                                    |                                 |                           |                                                           |
|                                                                                                    |                                                                                                    |                                                                                                    |                                    |                                 |                           |                                                           |
| See more and the see more and the see more and the second second seco | about: Scan Test Team.                                                                                                    |                                                                                                    |                                    |                                 |                           | A A •                                                     |

I will need to copy the confirmation code into

At this point you should be able to send email through cafeweb.

If authentication is not correct in the setup you will receive this error upon send: A problem has occurred

Could not send message .: Sending failed; nested exception is: class javax.mail.AuthenticationFailedException

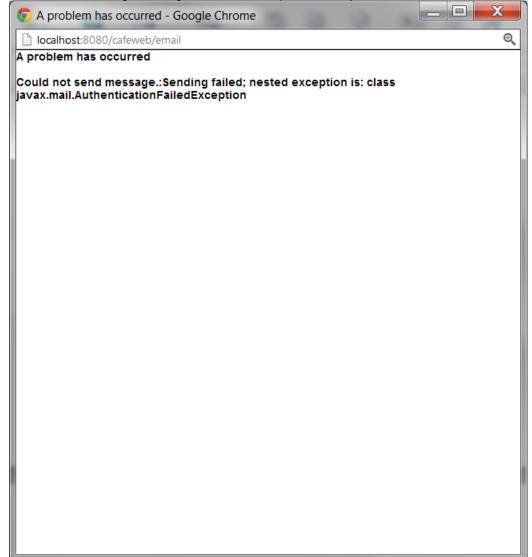

| 📀 Scan Test Mail - Add another                                                                                                    | email address you own - Google Chrome 💶 💻 🏹              |  |  |  |  |  |  |
|----------------------------------------------------------------------------------------------------|----------------------------------------------------------|--|--|--|--|--|--|
| 🔒 https://mail.google.com/mail/?ui=2&ik=92562553ef&view=cf&at=AF6bupOvtJmB9yWtuFefa 🔍                                                                 |                                                          |  |  |  |  |  |  |
| Add another email address you own                                                                                                    |                                                          |  |  |  |  |  |  |
| Confirm verification and add your email address                                                                                                    |                                                          |  |  |  |  |  |  |
| An email with a confirmation code was sent to<br>adam@scansoftware.com. [ <u>Resend email]</u><br>To add your email address, do one of the following: |                                                          |  |  |  |  |  |  |
| Click on the link in the confirmation email                                                                                                    | IEnter and verify the confirmation<br>codeI4720303Verify |  |  |  |  |  |  |
|                                                                                                    | <u>Close window</u>                                      |  |  |  |  |  |  |
|                                                                                                    |                                                          |  |  |  |  |  |  |

Once I hit verify I can see <u>adam@scansoftware.com</u> as an option in my "Send Mail As" section:

.

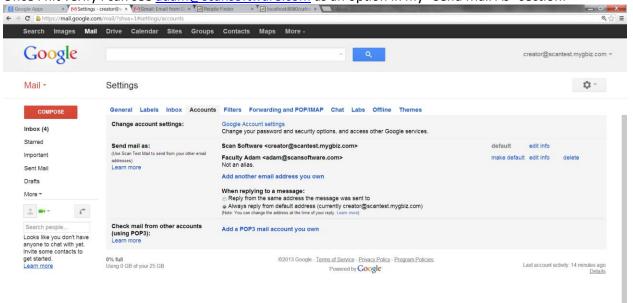

#### Send email again

# Now when I send the exact same email from <u>adam@scansoftware.com</u> to <u>scanclient@scansoftware.com</u> I receive this email:

|                                                  |                             | test email - Message (Plai                                                                                                    | in Text)       |                                                                            |                  | X          |
|--------------------------------------------------|-----------------------------|----------------------------------------------------------------------------------------------------|----------------|----------------------------------------------------------------------------|------------------|------------|
| File Messa                                       |                             |                                                                                                    | -              | -                                                                          |                  | ~ ?        |
| lgnore X<br>& Junk → Delete                      | Reply Reply Forward the All | Image: Provide the second second | Move           | <ul> <li>Mark Unread</li> <li>Categorize ▼</li> <li>Follow Up ▼</li> </ul> | Translate        | Zoom       |
| Delete                                           | Respond                     | Quick Steps 🕞                                                                                                    | Move           | Tags 🖫                                                                     | Editing          | Zoom       |
| From: Scan<br>To: scan<br>Cc:<br>Subject: test e | client                      | ygbiz.com> on behalf of adam@sc                                                                                                    | ansoftware.com | Sen                                                                        | it: Wed 3/27/201 | .3 1:33 PM |
| test email                                       |                             |                                                                                                    |                |                                                                            |                  |            |
| See more a                                       | about: adam@scansoftware    | .com.                                                                                                    |                |                                                                            | 22               | 2 ^        |

Mostly, it looks like the email is from <u>adam@scansoftware.com</u>. When I hit reply it will reply to <u>adam@scansoftware.com</u>. However, it still says it is from Scan Software (<u>creator@scantest.mygbiz.com</u>) on behalf of <u>adam@scansoftware.com</u>. (If this email was to a gmail account it would say From <u>adam@scansoftware.com</u> via creator@scantest.mygbiz.com.)

#### To Remove "On Behalf Of" or "Via" in Sender

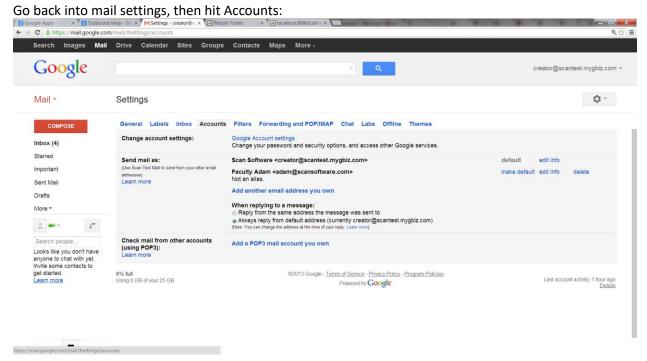

Edit Info on the email address you just set up (adam@scansoftware.com):

| 6 | 🔪 Scan Test Mail - Edit email address - Google Chrome                                                      |  |  |  |  |
|---|----------------------------------------------------------------------------------------------------|--|--|--|--|
| ł | https://mail.google.com/mail/?ui=2&ik=92562553ef&view=cf&at=AF6bupOxLO_XgtFTC6Hft 🔍                        |  |  |  |  |
|   | Edit email address                                                                                         |  |  |  |  |
|   | Edit information for adam@scansoftware.com<br>(your name and email address will be shown on mail you send) |  |  |  |  |
|   | Name: Faculty Adam                                                                                         |  |  |  |  |
|   | Email address: adam@scansoftware.com                                                                       |  |  |  |  |
|   | Treat as an alias. <u>Learn more</u>                                                                       |  |  |  |  |
|   | Specify a different "reply-to" address (optional)                                                          |  |  |  |  |
|   | Cancel Next Step »                                                                                         |  |  |  |  |
|   |                                                                                                    |  |  |  |  |
|   |                                                                                                    |  |  |  |  |
|   |                                                                                                    |  |  |  |  |
|   |                                                                                                    |  |  |  |  |

Hit Next Step:

| 📀 Scan Test Mail - Edit email address - Google Chrome                                                                                                    | x       |  |  |  |  |
|----------------------------------------------------------------------------------------------------|---------|--|--|--|--|
| https://mail.google.com/mail/?ui=2&ik=92562553ef&view=cf&at=AF6bupOxLO_XgtFT0                                                                                                    | 06Hft 🔍 |  |  |  |  |
| Edit email address                                                                                                    |         |  |  |  |  |
| Send mail through your SMTP server?                                                                                                    |         |  |  |  |  |
| When you send mail as adam@scansoftware.com, the mail can<br>either be sent through Scan Test Mail or through scansoftware.com<br>SMTP servers.<br>Send through Scan Test Mail (easier to set up) Send through scansoftware.com SMTP servers Learn more |         |  |  |  |  |
| Cancel « Back Save Changes                                                                                                    |         |  |  |  |  |

Click on the Send through scansoftware.com SMTP servers (or whichever domain the email is)

| 📀 Scan Test Mail - Edit email a                                                                          | address - Google Chrome                                                                                                    |           |  |  |  |  |
|----------------------------------------------------------------------------------------------------|----------------------------------------------------------------------------------------------------|-----------|--|--|--|--|
| https://mail.google.com/mail/?ui=2&ik=92562553ef&view=cf&at=AF6bupOxLO_XgtFTC6Hf8n1TnqpGanwq3A&cfa=adam9 |                                                                                                    |           |  |  |  |  |
| Edit email address                                                                                       |                                                                                                    |           |  |  |  |  |
| Send mail through y                                                                                      | Send mail through your SMTP server?                                                                                                    |           |  |  |  |  |
| -                                                                                                    | When you send mail as <b>adam@scansoftware.com</b> , the mail can either be sent through Scan<br>Test Mail or through scansoftware.com SMTP servers. |           |  |  |  |  |
| _                                                                                                    | n Test Mail (easier to set up)<br>nsoftware.com SMTP servers <u>Learn more</u>                                                                       |           |  |  |  |  |
|                                                                                                    | You are currently using: secured connection on port 5<br>TLS<br>To edit, please adjust your preferences below.                                       | i87 using |  |  |  |  |
| SMTP Server:                                                                                             | smtp.scansoftware.com Port: 587                                                                                                    |           |  |  |  |  |
| Username:                                                                                                | adam                                                                                                    |           |  |  |  |  |
| Password:                                                                                                |                                                                                                    |           |  |  |  |  |
|                                                                                                    | <ul> <li>Secured connection using <u>TLS</u> (recommended)</li> <li>Secured connection using <u>SSL</u></li> </ul>                                   |           |  |  |  |  |
|                                                                                                    | Cancel « Back Save Changes                                                                                                    |           |  |  |  |  |
|                                                                                                    |                                                                                                    |           |  |  |  |  |
|                                                                                                    |                                                                                                    |           |  |  |  |  |

Fill out the screen with the correct information, including user name and password for the <u>adam@scansoftware.com</u> account. Then hit Save Changes.

Now resend the test email. You will see upon receipt that the email is sent from the correct sender:

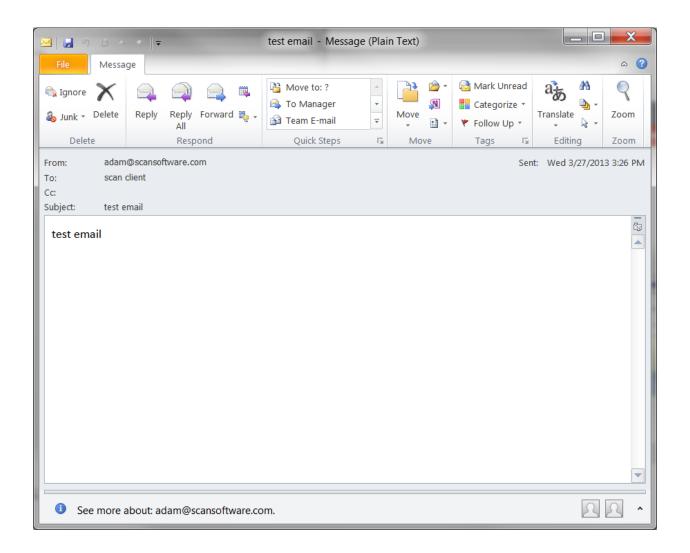

# **Using DynDNS for SMTP relaying**

### http://dyn.com/

This option may be a possible solution if you do not have either Google Apps or an Exchange server in your network that you control. As a disclaimer, Scan has not setup or tested this methodology. However a few customers have reported that they have configured email relaying using this service for a small fee with success. Scan makes no guarantees as to the accuracy of this documentation or stability of this methodology. If an institution decides to utilize DynDNS, Scan does not officially support this methodology and would consider any requests for assistance in troubleshooting, setup or configuration a consulting engagement.

It costs about \$20 at dyn.com/dns for a MailHop Outbound Relay for a year (150 msgs/day max). This would probably be acceptable volume for a smaller institution that does not handle a lot of inquiries or applications every day. Larger institutions that could exceed this limit should purchase a higher volume account.

You will have to set up a Microsoft IIS SMTP service as follows:

IIS / SMTP / Properties / Delivery / Outbound Security

Basic authentication / <yourcollegename> (your DynDNS account) / (your DynDNS password)

IIS / SMTP / Properties / Delivery / Advanced

Masquerade=<yourschoolname>.edu - this is most probably not necessary (you don't need the '<>' symbols in your actual configuration)

FQDN <yourcollegename>.edu - also probably not necessary

Smart host: outbound.mailhop.org

*NOTE* that IIS7 doesn't support configuration of SMTP - you have to configure it with IIS6 Manager, which means that must be installed: <u>http://forums.iis.net/p/1184131/2006583.aspx</u>

Note that the mail host name must be specified in the Cafe / System Admin / Web App Config / SMTP\_HOST parameter